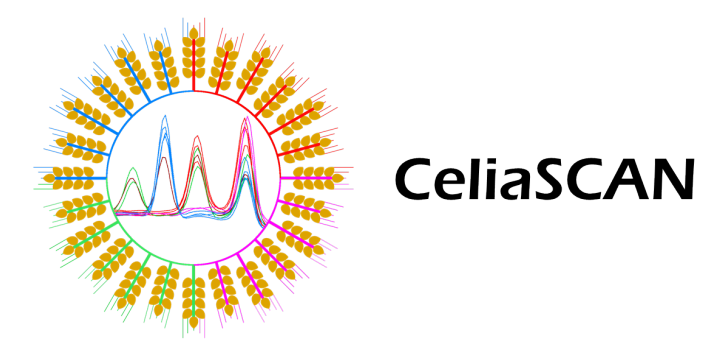

### **Assay for the rapid detection of HLA-DQ2.5, HLA-DQ2.2 and HLA-DQ8**

Complies with the Directive 98/79/EC of the European Parliament and of the Council of 27 October 1998 on in vitro diagnostic medical devices

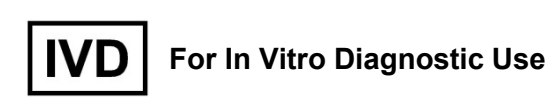

#### **Test Instructions**

Multiplex Real-Time PCR Assay and Melting Curve Analysis for the *in vitro* detection of HLA-DQ2.5, HLA-DQ2.2 and HLA-DQ8

Store at **-20ºC** upon receipt

## **Index**

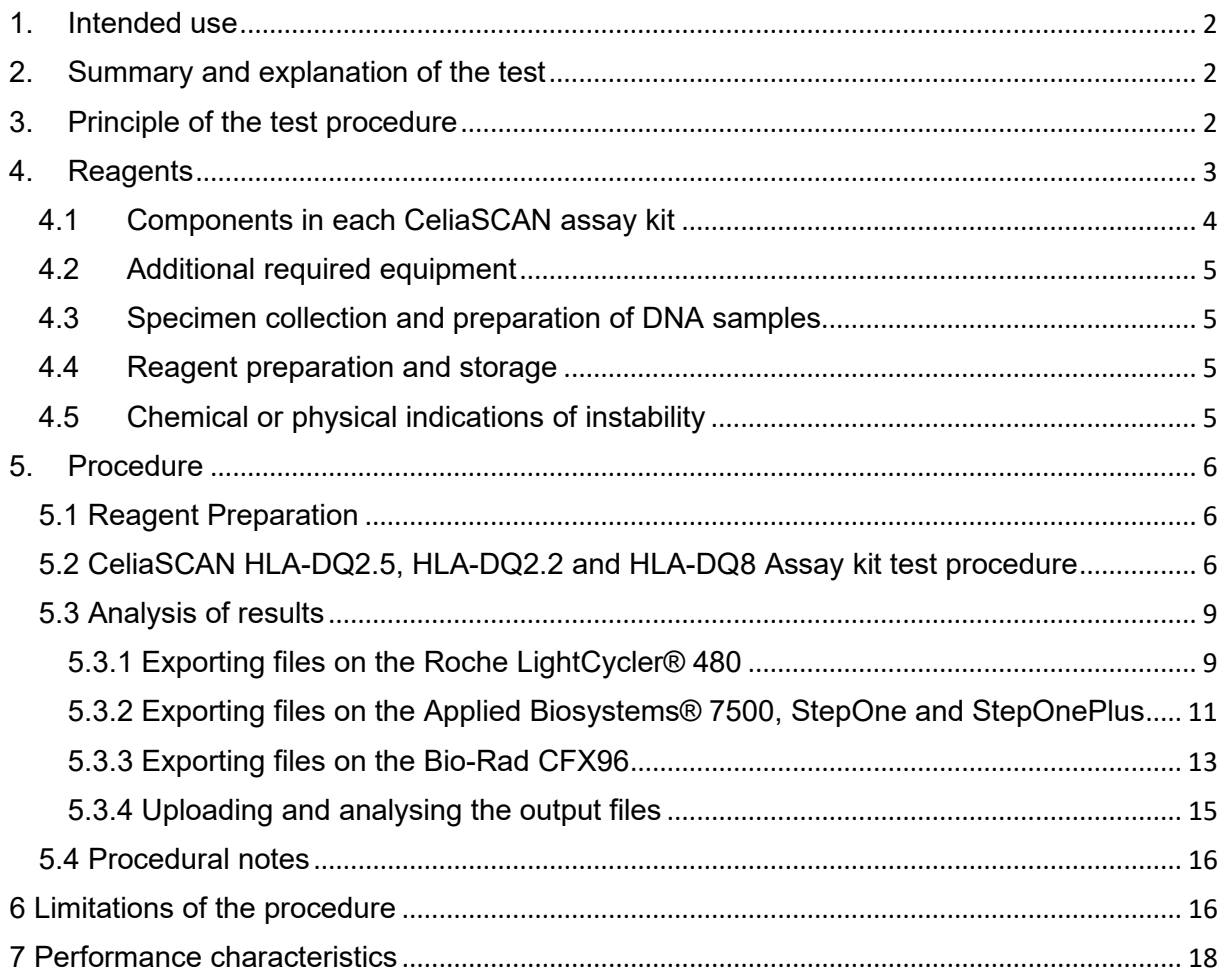

## <span id="page-1-0"></span>**1. Intended use**

The CeliaSCAN HLA-DQ2.5, HLA-DQ2.2 and HLA-DQ8 Assay kit is intended to be used for *in vitro* detection of the MHC class II HLA-DQ2.5 (hetero- and homozygous), HLA-DQ8, HLA-DQ2.2 and *HLA-DQA1\*05* markers in human DNA.

The intended user will be a specialized molecular diagnostic laboratory. The test will be carried out by trained laboratory personnel. No special training will be required for professional routine diagnostic laboratories performing quantitative polymerase chain reaction (PCR).

## <span id="page-1-1"></span>**2. Summary and explanation of the test**

Celiac disease (CD) is an autoimmune disease characterized by chronic diarrhoea, inflammatory lesions in the small bowel, villous atrophy, nutritional malabsorption and occasionally neurological symptoms. Once thought to be a rare disease, CD is increasingly being diagnosed and currently has a worldwide prevalence of 1%. Gluten, the primary component of wheat, rye and barley, is the environmental agent responsible for CD. Ninety per cent of CD patients express the human leukocyte antigen (*HLA*)-*DQA1\*05*, *HLA*-*DQB1\*02*  heterodimer (HLA-DQ2.5). Of the remaining 10% most carry the *HLA*-*DQA1\*03*, *HLA*-*DQB1\*03:02* heterodimer (HLA-DQ8). A small minority of CD patients carries only *HLA*-*DQA1\*05* or *HLA*-*DQB1\*02* (usually on the *HLA*-*DQA1\*02 - HLA*-*DQB1\*02* haplotype (HLA-DQ2.2). Individuals with the highest risk for developing CD are those homozygous for *HLA*-*DQA1\*05 - HLA*-*DQB1\*02 (*HLA-DQ2.5 homozygotes)*.*

CeliaSCAN HLA-DQ2.5, HLA-DQ2.2 and HLA-DQ8 Assay kit is an easy and ready to use realtime 96-well PCR assay and melting curve analysis that combines speed and accuracy. It provides 100% sensitivity and specificity.

## <span id="page-1-2"></span>**3. Principle of the test procedure**

The detection of HLA-DQ2.5, HLA-DQ2.2, HLA-DQ8 and *HLA-DQA1\*05* markers by PCR is based on the amplification of allele specific parts in exon 2 of both the *HLA-DQA1* and *HLA-DQB1* genes. Six primer pairs detect the DQA1\*02, DQA1\*03, DQA1\*05, DQB1\*02, DQB1\*0302 and DQ2.5 homozygous SNP alleles needed to successfully genotype for DQ2 and DQ8. Two more additional primer pairs detect monomorphic parts of the HLA-DRA and HLA-F genes and serve as amplification and temperature shift controls. In the real-time PCR melting analysis method, amplification of these specifically selected sequences of DNA is detected by measurement of the SYBR® GreenER™ fluorescence signal. Because SYBR Green is incorporated into all double-stranded DNA, a melting curve must be performed to determine if the correct alleles have been amplified. The melting curve is performed after the completion of PCR by slowly heating the reaction to 97ºC, which causes melting of the double-stranded DNA and a corresponding sharp decrease of SYBR® GreenER™ fluorescence is seen. The instrument continuously monitors this fluorescence decrease and displays it as melting peaks. Each melting peak represents the characteristic melting temperature,

*T*m, of a particular DNA product (where the DNA is 50% double-stranded and 50% singlestranded). The *T*m is determined at the inflection point of the melting curve. Thus the presence of the desired-specific PCR product in a given sample will be indicated by its primer-specific *T*m.

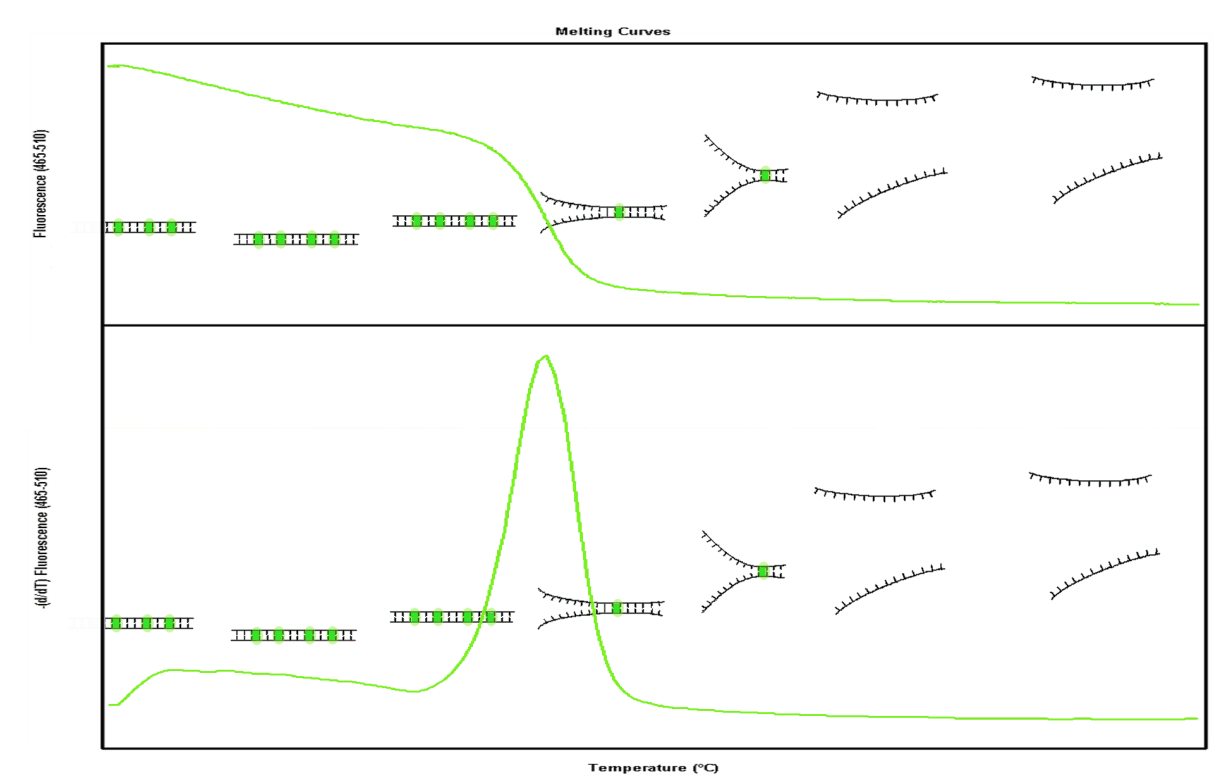

**Figure 1: Melting curve analysis principle**

## <span id="page-2-0"></span>**4. Reagents**

#### **PRECAUTIONS**

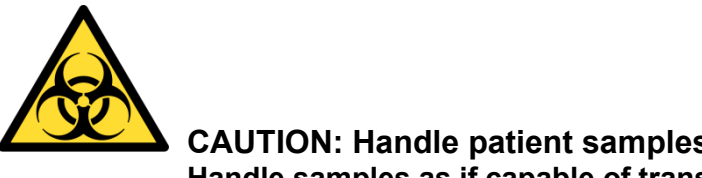

**CAUTION: Handle patient samples as Biohazardous material. Handle samples as if capable of transmitting an infectious agent.**

All clinical samples should be regarded as infectious. These samples should be handled at the Biosafety Level 2 as recommended for any potentially infectious specimen in the Centre for Disease Control/National Institutes of Health Manual "Biosafety in Microbiological and Biomedical Laboratories," 1984.

Wear protective clothes

Use sterile aerosol resistant pipette tips

A uni-directional workflow must be adhered to in the laboratory with different rooms for sample preparation, pre-amplification area and post-amplification.

## <span id="page-3-0"></span>**4.1 Components in each CeliaSCAN assay kit**

#### 1. MasterMix1

3 tubes with a black colour code, labelled "MasterMix1" each containing 200 µl ready to use PCR mix. This mixture contains eight primers for amplification of three HLA-DQ alleles and HLA-F

control. It contains the SYBR® GreenER™ intercalating dye for detection of double stranded DNA. The master mix contains all ingredients for PCR amplification including Taq polymerase.

2. MasterMix2

3 tubes with a blue colour code, labelled "MasterMix2" each containing 200 µl ready to use PCR mix. This mixture contains six primers for amplification of two HLA-DQ alleles and HLA-DRA control. It contains the SYBR® GreenER™ intercalating dye for detection of double stranded DNA. The master mix contains all ingredients for PCR amplification including Taq polymerase. MasterMix2

3. MasterMix3

3 tubes with a green colour code, labelled "MasterMix3" each containing 200 µl ready to use PCR mix. This mixture contains four primers for amplification of one HLA-DQ allele and HLA-DRA

control. It contains the SYBR® GreenER™ intercalating dye for detection of double stranded DNA. The master mix contains all ingredients for PCR amplification including Taq polymerase.

4. Negative Control

4 tubes with a transparent colour code, labelled "Negative Control" each containing 200 μl negative template control.

#### 5. Positive Control MM1

4 tubes with a red colour code, labelled "Positive Control MM1" each containing 20 μl positive control for MasterMix1.

- 6. Positive Control MM2 4 tubes with a yellow colour code, labelled "Positive Control MM2" each containing 20 μl positive control for MasterMix2.
- 7. Positive Control MM3 4 tubes with a purple colour code, labelled "Positive Control MM3" each containing 20 μl positive control for MasterMix3.

Note: Use all components of the same kit lot number.

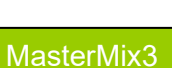

Negative Control

Positive Control MM1

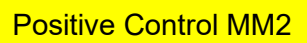

Positive Control MM3

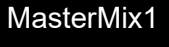

## <span id="page-4-0"></span>**4.2 Additional required equipment**

PCR amplification can be carried out on the Roche LightCycler® 480, the Applied Biosystems® 7500 Real-Time PCR Systems, the Applied Biosystems StepOne and StepOnePlus Real-Time PCR Systems and the BioRad CFX96 real-time PCR detection system.

Use sterile DNase-free polypropylene disposables for all steps in the procedure.

#### <span id="page-4-1"></span>**4.3 Specimen collection and preparation of DNA samples**

The CeliaSCAN HLA-DQ2.5, HLA-DQ2.2 and HLA-DQ8 Assay kit is intended to be used on genomic DNA extracted from whole blood, leucocyte pellets and buccal swab specimens. Standard DNA isolation procedures can be used according to the manufacturer's protocols.

**DNA samples must be diluted to a concentration of 20 ng/µl.** 

#### <span id="page-4-2"></span>**4.4 Reagent preparation and storage**

For the following 7 components thaw the tube prior to opening. Opened vial can be refrozen and thawed again up to five times. Remark: vortex mix and spin down in a 3 seconds centrifugation step before use: Make note of the number of times thaw/freeze cycles.

- 1. **Master Mix1**
- 2. **Master Mix2**
- 3. **Master Mix3**
- 4. **Negative Control.**
- 5. **Positive Control MM1.**
- 6. **Positive Control MM2.**
- 7. **Positive Control MM3.**

Store all components at or below -20°C or at 2°C–8°C when the kit will be used again within 7 days.

All components are temperature sensitive. Thaw only the components that are going to be used. Components can be refrozen up to five times. Store the components at 2°C–8°C for no longer than 7 days.

#### <span id="page-4-3"></span>**4.5 Chemical or physical indications of instability**

Alteration in the physical appearance of test kit materials may indicate instability or deterioration. Expiry dates shown on component labels indicate the date beyond which components should not be used.

## <span id="page-5-0"></span>**5. Procedure**

This procedure must be performed in the Pre-Amplification Preparation Area. Use aerosol resistant pipette tips during the whole test procedure.

#### <span id="page-5-1"></span>**5.1 Reagent Preparation**

Thaw the mixes needed.

### <span id="page-5-2"></span>**5.2 CeliaSCAN HLA-DQ2.5, HLA-DQ2.2 and HLA-DQ8 Assay kit test procedure**

- 1. In the 96-well format prepare reactions in the required number of wells for the number of specimens to be measured, plus one well for the positive control (PC) and one well for the negative template control (NC).
- 2. Add 15 µl of mastermix1, mastermix2 and mastermix3 to each reaction according to the scheme below.

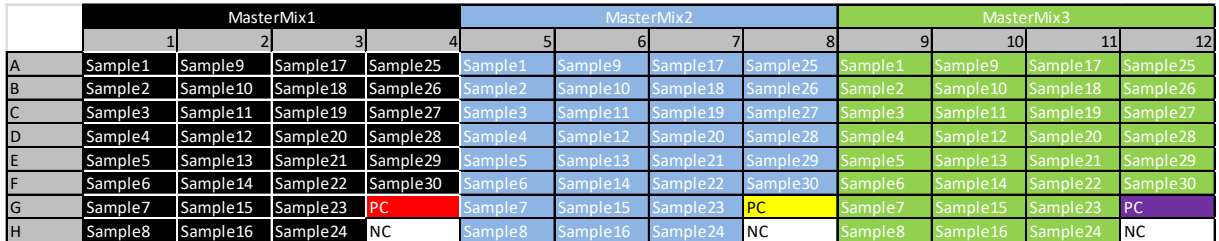

Note: It is very important that samples and controls are pipetted consecutively in the exact positions as shown in the above scheme. PC's should always be at positions G4, G8 and G12. NC's should always be at positions H4, H8 and H12. No duplicate sample names are allowed.

- 3. Vortex and spin down all DNA sample. Carefully open the tubes with the DNA solution one by one and avoid contamination of gloves and pipette. Using a new aerosol resistant pipette tip add 5 μl of each DNA sample (20 ng/µl) to the reaction tube/well containing the master mix. N.B. Replace gloves if suspected of contamination.
- 4. Using a new aerosol resistant pipette tip, add 5 µl of the positive and negative control (PC and NC respectively) to the designated reaction tubes/wells containing the
- master mix.
- 5. Seal the plate, spin down and take the plate to the Amplification Area.
- 6. Load the reaction plate into the real-time PCR instrument.

**Run protocols and templates for each machine and software version can be downloaded at<https://microbenlab.shinyapps.io/CeliaScan/>**

- 7. Load the appropriate run protocol for your machine and software version, fill in the sample names and start your run.
- A. On the **Roche Light Cycler 480 Instrument** use the following settings:

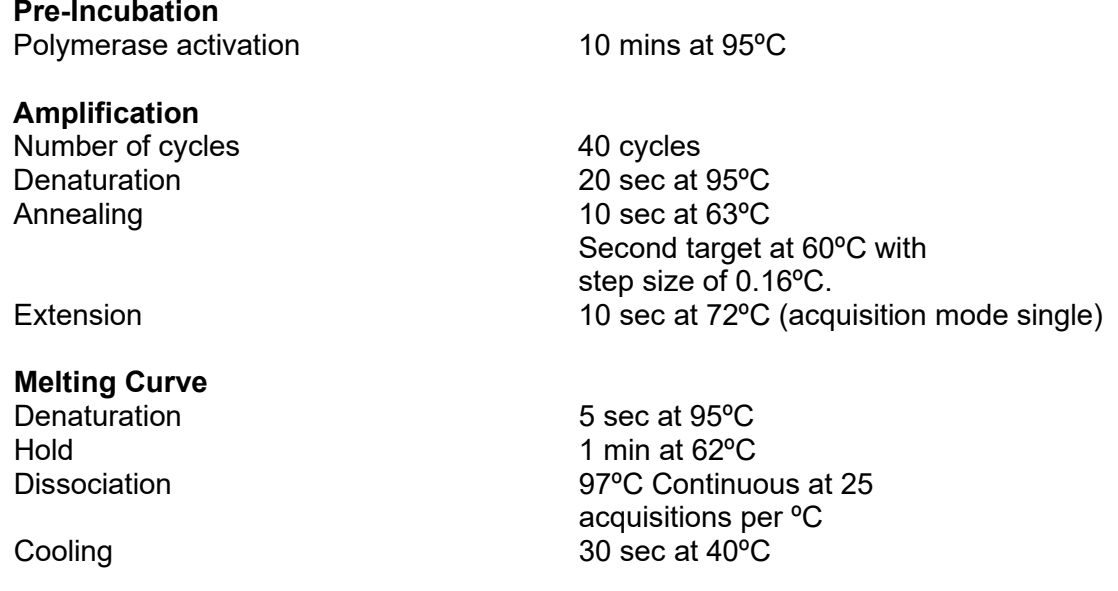

#### **Detection format must be set to SYBR Green I / HRM Dye**

B. The following settings apply for:

**Applied Biosystems® 7500 Real-Time PCR System Applied Biosystems® StepOne and StepOnePlus Real-Time PCR Systems**

#### **For StepOne and StepOnePlus software use the "Advanced Setup" instead of the Setup Wizard.**

If asked you can use "PC" as the reference sample and any of your SYBR targets as endogenous control.

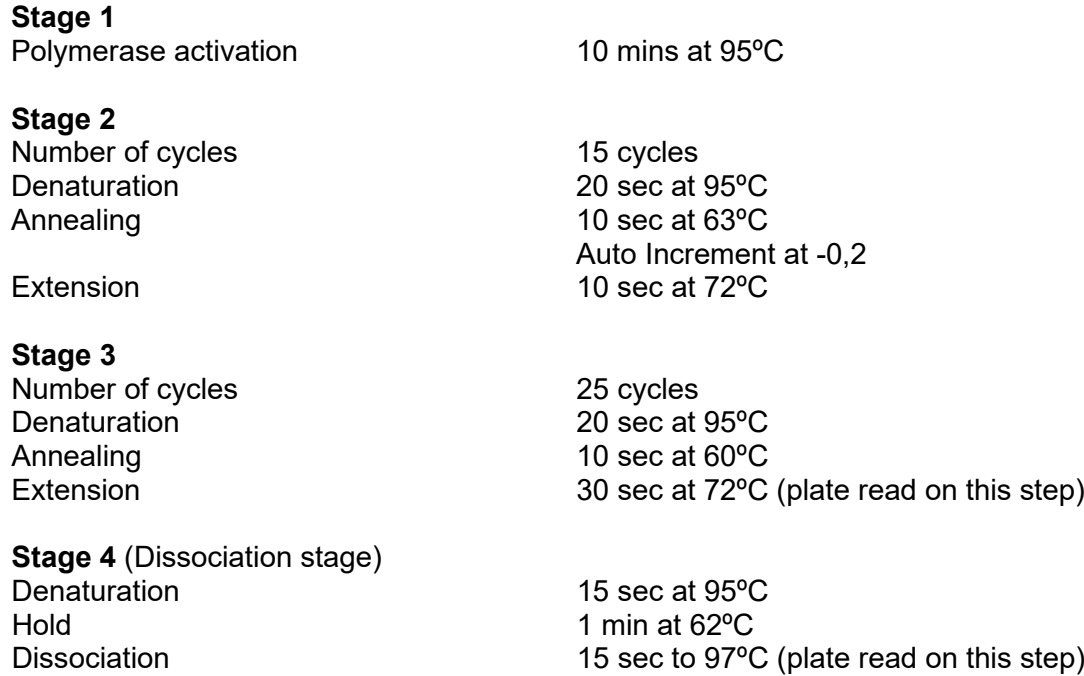

Cooling 15 sec at 60ºC

**SYBR detector must be used with Quencher and Passive Reference set to "none".**

**Note:**

- In the software of your machine choose the appropriate instrument (e.g. 7500 Fast (96 Wells))

- select "Quantitation Comparative Ct  $(\Delta \Delta \text{C}t)$  as the experiment type
- select "SYBR® Green Reagents" and select "Include Melt Curve" checkbox
- select "Fast" as the ramping speed.
- C. For the **Biorad CFX96™ and CFX96 Touch™ Real-Time PCR Detection Systems** use the following settings:

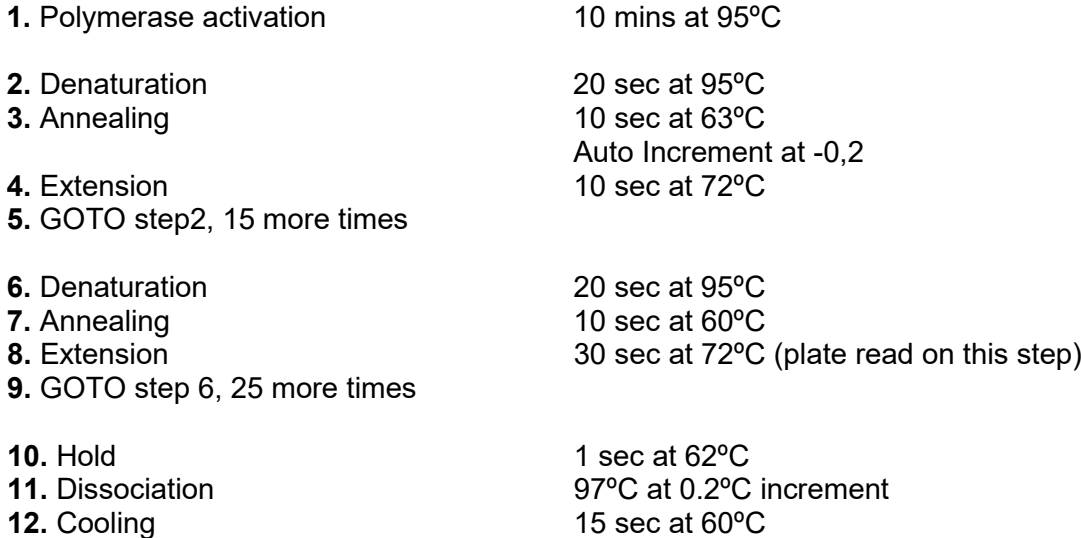

**Note: Make sure the Scan Mode is set to "SYBR/FAM only"**

## <span id="page-8-0"></span>**5.3 Analysis of results**

Analysis of the results is done by an online analysis tool. RAW data and plate setup files can be uploaded and are automatically and instantly translated into reports using a sophisticated algorithm. The generated reports can be downloaded from the server.

The next chapter will describe how to export the appropriate files on each platform.

#### <span id="page-8-1"></span>**5.3.1 Exporting files on the Roche LightCycler® 480**

To export the sample setup file on the Roche LightCycler480 do as follows:

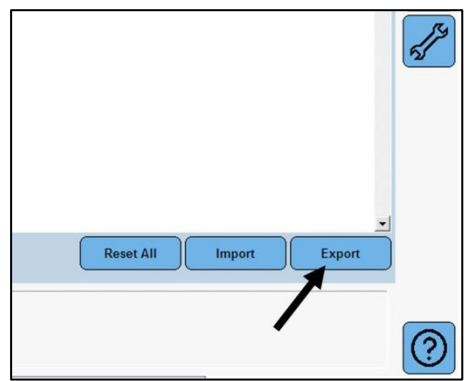

On the "Sample Editor" tab click the "Export" button in the lower right corner to save the SETUP file.

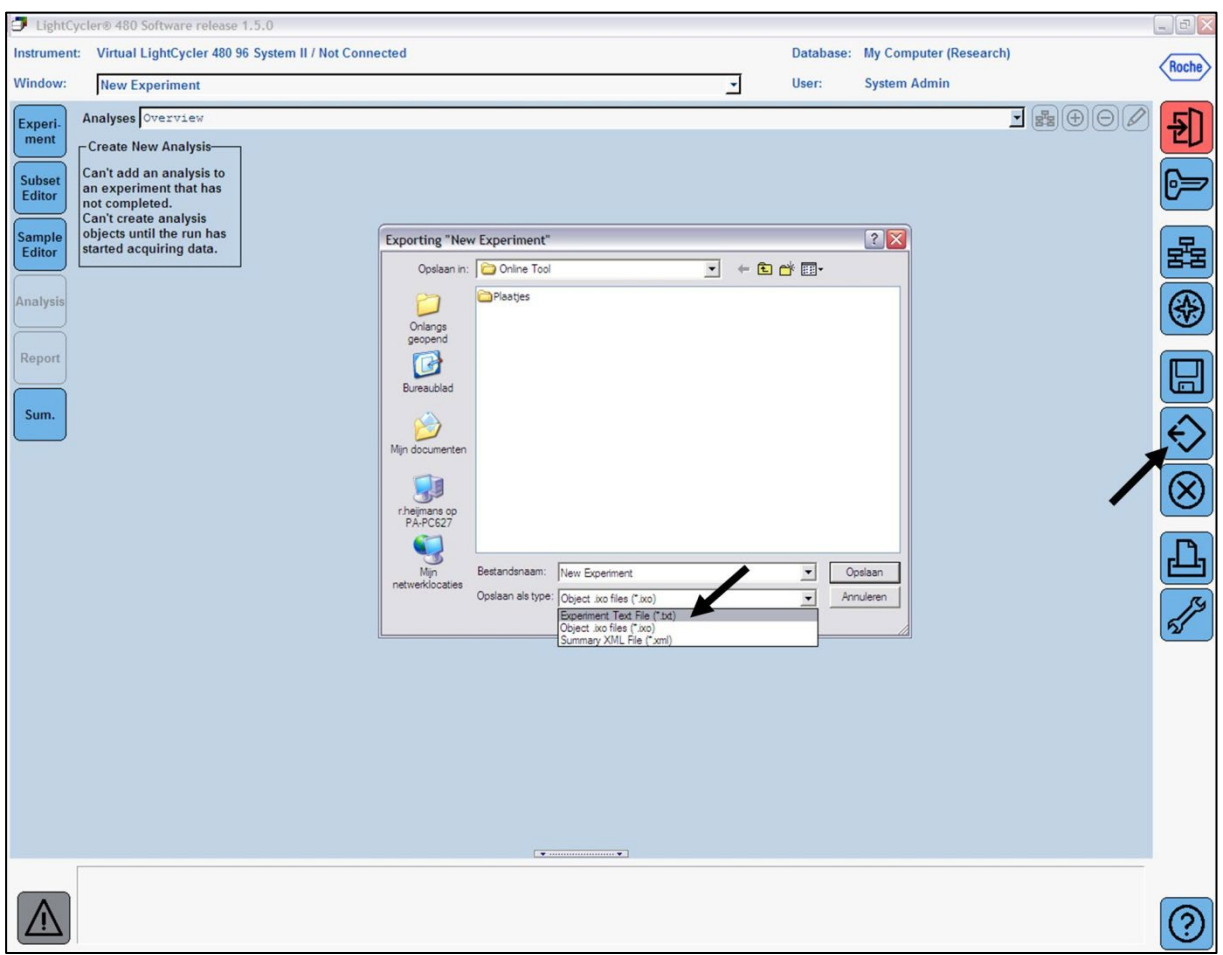

To export the raw data file on the Roche LightCycler480 do as follows:

On any tab click the "Export" button on the right, then select "Experiment text file" as output format and save the file.

#### <span id="page-10-0"></span>**5.3.2 Exporting files on the Applied Biosystems® 7500, StepOne and StepOnePlus**

To export the plate setup on the ABI7500 SDS software version 1.4 do as follows:

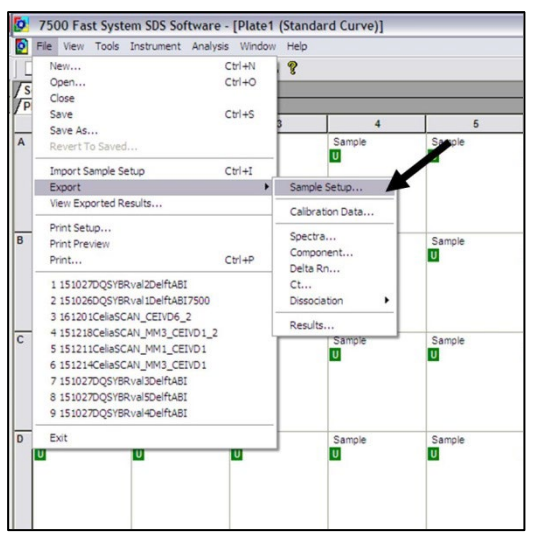

Select File  $\rightarrow$  Export  $\rightarrow$  Sample Setup and save the file.

To export the raw data file on the ABI7500 SDS software version 1.4 do as follows:

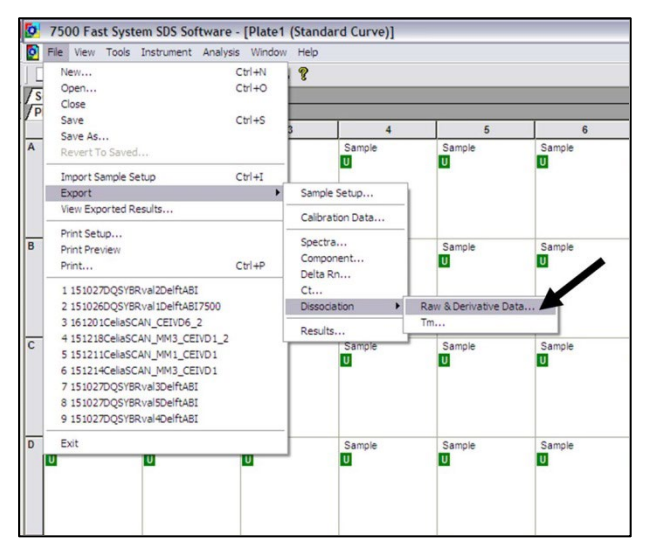

Select File  $\rightarrow$  Export  $\rightarrow$  Dissociation  $\rightarrow$  Raw & Derivative Data and save the file.

To export the plate setup and RAW data on the ABI7500 SDS software version 2.0.6. and SDS software version 2.4 as well as the ABI StepOne and ABI StepOne Plus, do as follows:

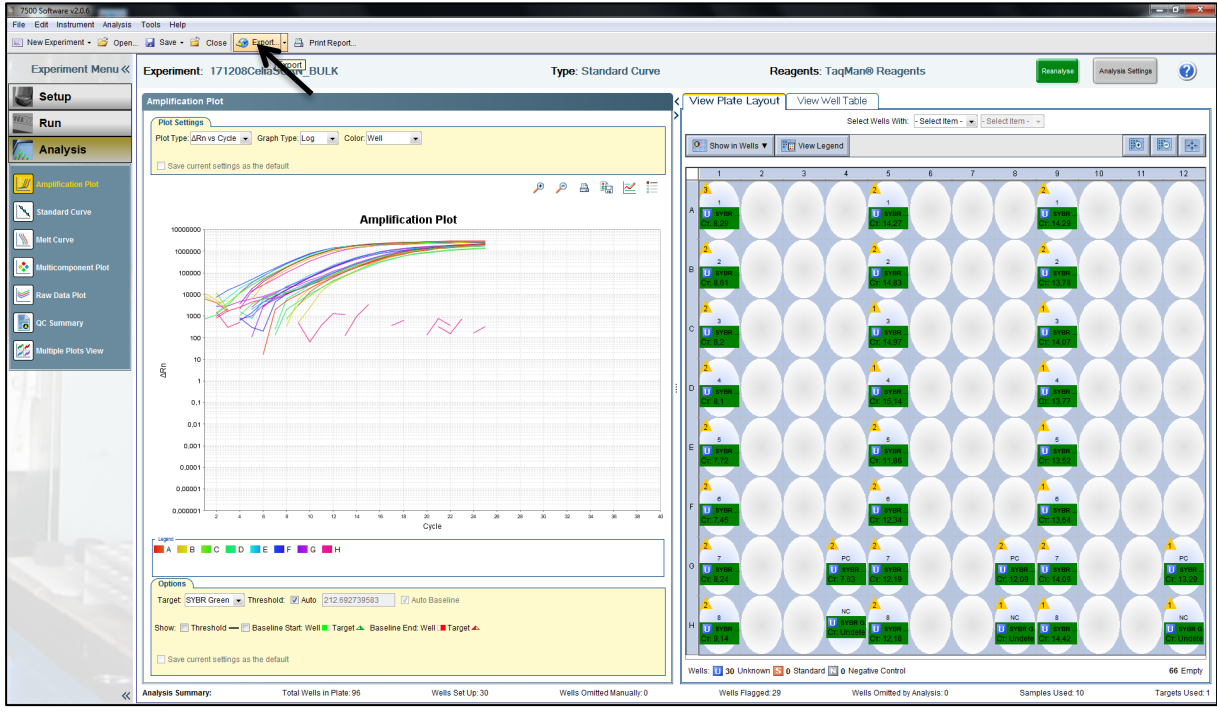

Click the "Export" button.

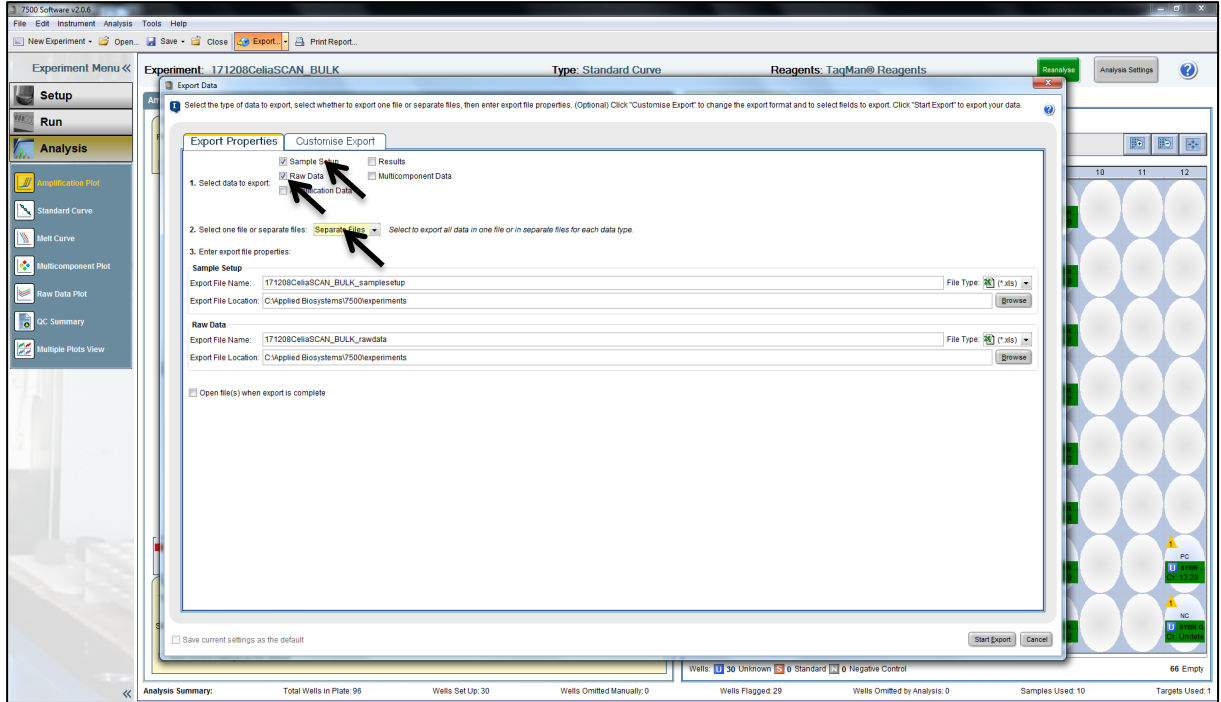

Select the "Sample Setup" and "Raw Data" checkboxes, make sure to select the export in separate files option and click "Start Export".

#### <span id="page-12-0"></span>**5.3.3 Exporting files on the Bio-Rad CFX96**

To export the plate setup on the BioRad CFX96 software version 3.1 do as follows:

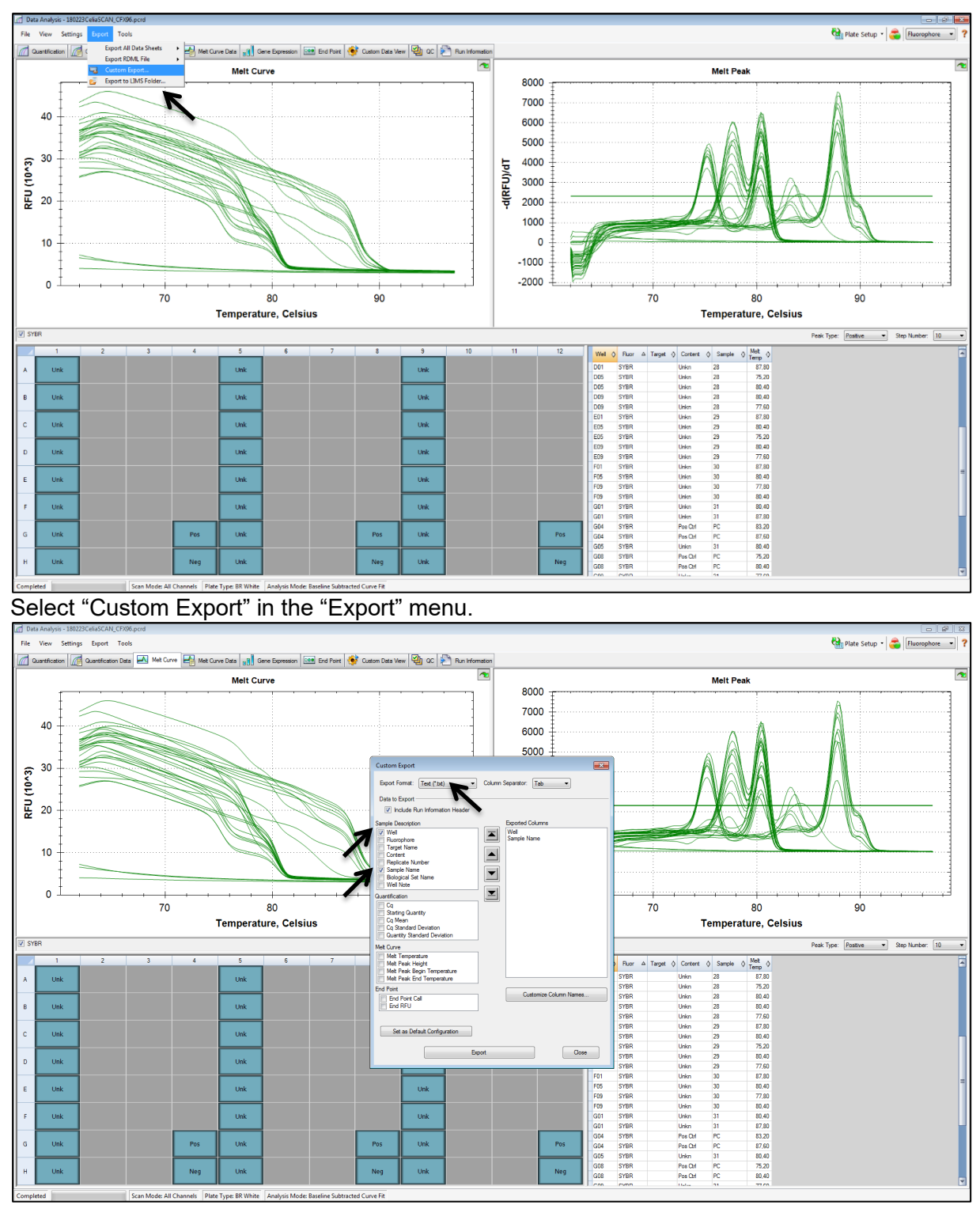

Select the "Well" and "Sample Name" checkboxes, uncheck all other checkboxes and make sure the export format is set to Text (\*.txt) and click the "Export" button.

To export the RAW data files on the BioRad CFX96 CFX Manager software version 3.1 do as follows:

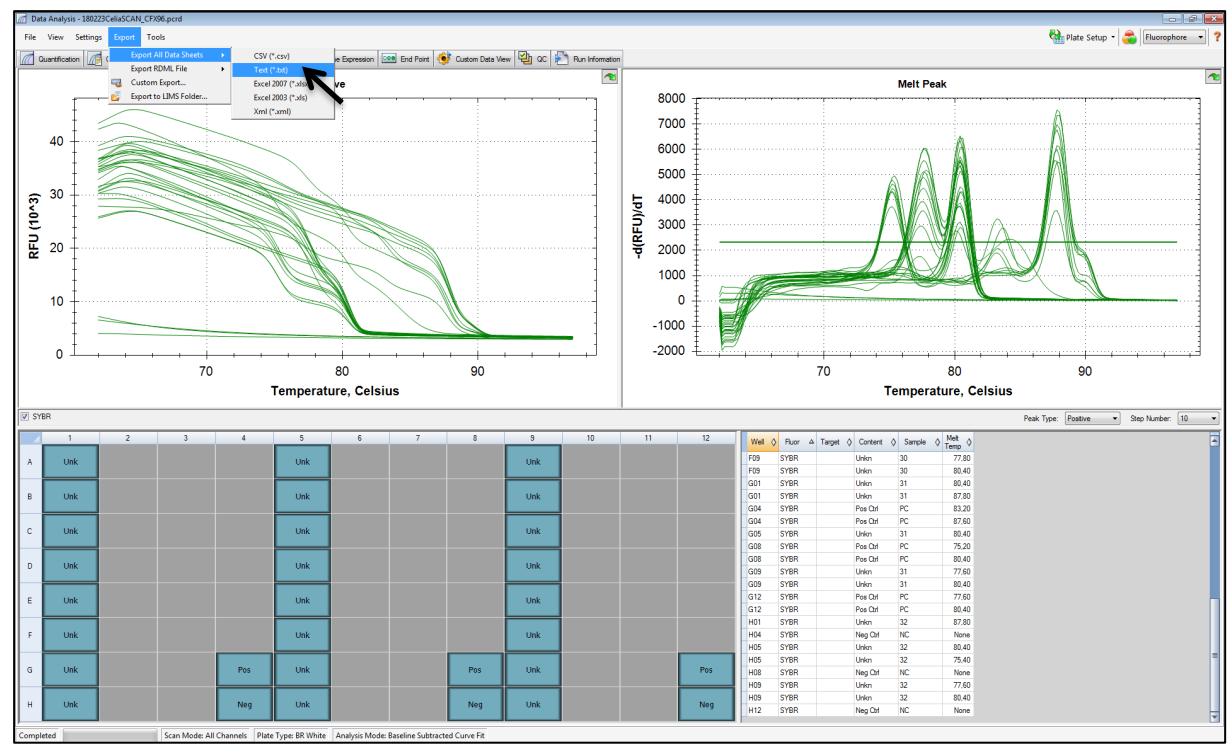

In the "Export" menu under "Select All Data Sheets" select the "Text (\*.txt)" option. A list of output files is generated. The file named "experiment name - Melt Curve RFU Results\_SYBR.txt" is the file containing the RAW data and should be used in the online analysis tool as the Data file.

#### <span id="page-14-0"></span>**5.3.4 Uploading and analysing the output files**

To analyse your results go to<https://microbenlab.shinyapps.io/CeliaScan/>

The procedure is as follows: 1.

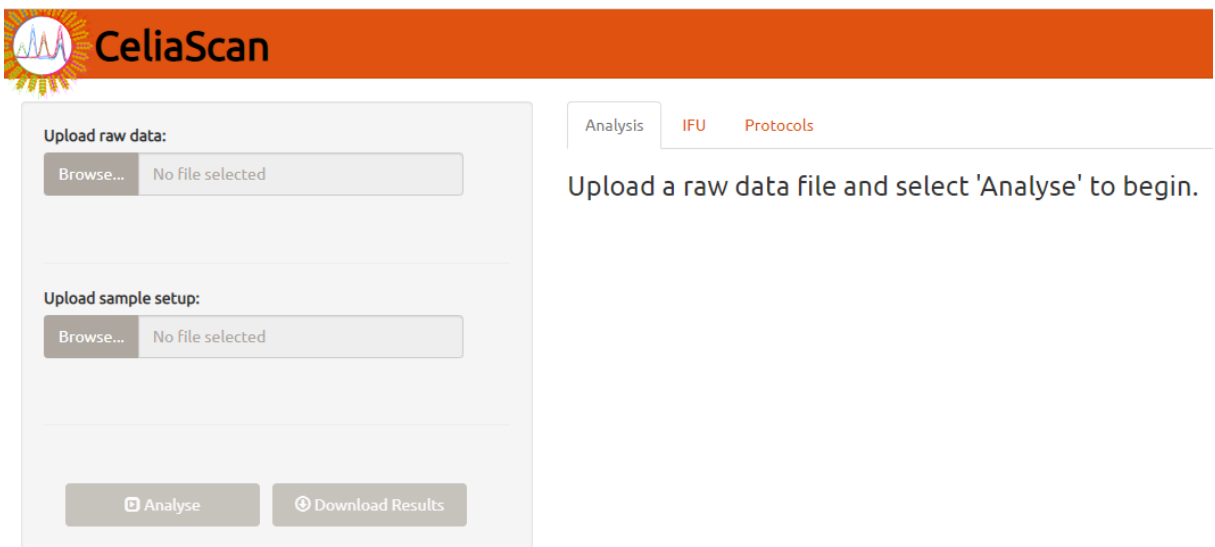

Upload the raw data file. Next, upload the sample setup file. If no sample setup file is uploaded, the analysis will be based on plate coordinates. For the LightCycler 480, sample information is stored in the raw data file and therefore uploading a separate sample setup file is not necessary, however it may be done if desired. The software will automatically detect which Real-time PCR machine was used.

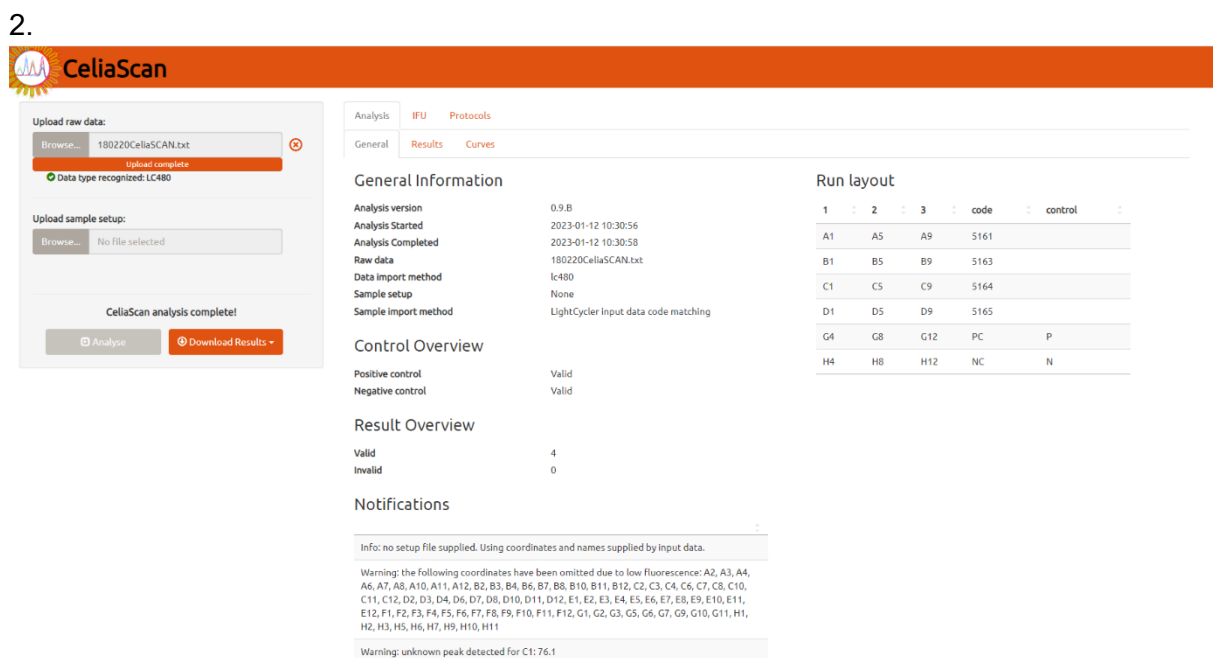

After the analysis is done, general information about the run like run layout, validity of controls and notifications is shown on the General tab. On the Results tab, the haplotype and raw results are shown. On the Curves tab the meltcurve analyses are shown. To download your report click on Download Results.

### <span id="page-15-0"></span>**5.4 Procedural notes**

1. Use a unidirectional workflow in the laboratory (avoid returning to the preamplification area after working in the post-amplification area to minimize the risk of amplicon carry-over on clothing, hair and skin).

*Specimen Preparation area:* Dedicated area to prepare the samples. All materials (equipment, supplies, protection, gloves, pipets, racks etc.) have to be dedicated to this area. Materials from this area may not be moved to the Pre-Amplification area. *Pre-Amplification area:* Dedicated area to prepare the reagents. All materials (equipment, supplies, protection, gloves, pipets, racks etc.) have to be dedicated to this area.

*Amplification area:* Dedicated area for amplification. All materials (equipment, supplies, protection, gloves, pipets, racks etc.) have to be dedicated to this area. Materials from this area, may not be moved to the Pre-Amplification Area, and may not be moved to the Specimen Preparation Area.

- 2. Always use aerosol resistant tips.
- 3. Be extremely careful when handling materials to prevent contamination. Always mix and spin down reagents and samples before opening. In case of any suspect of contamination, discard the materials.
- 4. Discard all consumed reagents upon completion of procedure in compliance with local bio hazardous waste regulations.
- 5. Careful analytical techniques and strict adherence to the directions in the assay procedure are essential to obtain reliable results.
- 6. Samples with equivocal results must be verified by repeat assays or isolation.
- 7. Do not pool reagents from different lots.
- 8. Avoid multiple freeze thaws, this will cause degradation of the CeliaSCAN assay kit components.
- 9. Spin down kit components in their vials before long-term storage.
- 10. All reagents can be used until the expiration date (printed on the labels).

## <span id="page-15-1"></span>**6 Limitations of the procedure**

- Optimal performance of the test requires good quality DNA and correct sample setup. (see 4.3. Specimen collection and preparation of DNA samples and 5.2. CeliaSCAN HLA-DQ2.5, HLA-DQ2.2 and HLA-DQ8 Assay kit test procedure).
- All instruments must be calibrated according to manufacturer's instructions.
- The CeliaSCAN assay has been validated for use with the Roche LightCycler ® 480 series and the Applied Biosystems® 7500 Real-Time PCR series. Do not use any other Real-Time PCR machines.
- Good laboratory practices and strict adherence to these Test Instructions are indispensable to avoid contamination of reagents and/or DNA.
- The user should have a laboratory education in PCR techniques or have gained appropriate experience in the field of PCR techniques.
- CeliaSCAN is a low resolution HLA-DQ typing assay. Because of a large number of rare alleles, not all allele combinations can be resolved. Below is a list of all detectable alleles by CeliaSCAN.

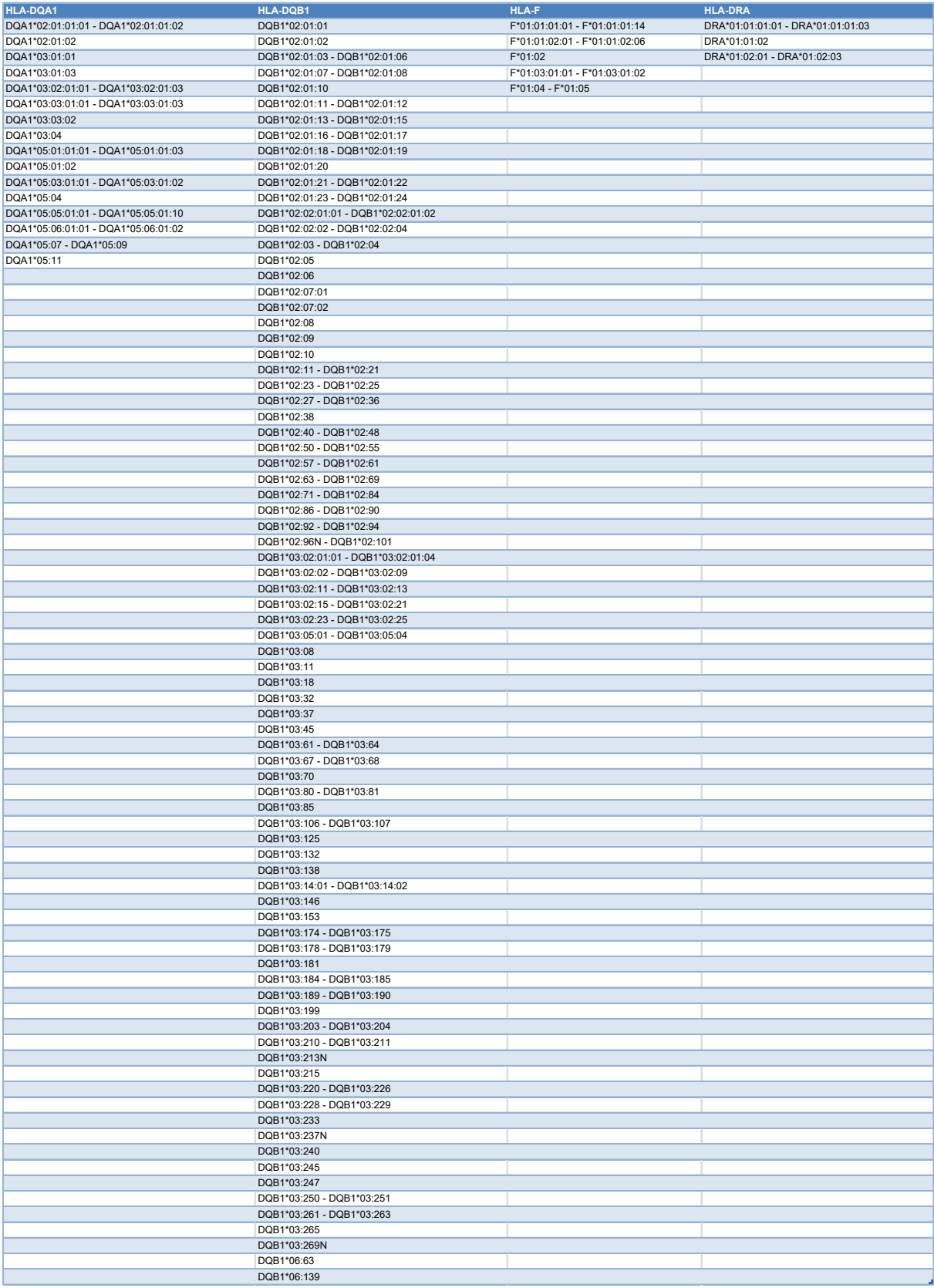

**Table 1: List of all alleles detectable by CeliaSCAN. IPD-IMGT/HLA Release 3.30.0, 2017-10-01.**

## <span id="page-17-0"></span>**7 Performance characteristics**

#### **Analytical specificity**

Cross-reactivity and interference studies were lead to determine whether CeliaSCAN is able to detect and measure specifically the intended targets in the presence of all known DQ haplotypes other than HLA-DQ2.5, HLA-DQ2.2 or HLA-DQ8 individually. These haplotypes are HLA-DQ2.3, HLA-DQ4.2, HLA-DQ4.3, HLA-DQ5.1, HLA-DQ5.2, HLA-DQ5.3, HLA-DQ6.1, HLA-DQ6.2, HLA-DQ6.3, HLA-DQ6.4, HLA-DQ7.3, HLA-DQ7.4/HLA-DQ7.6, HLA-DQ7.5, HLA-DQ9.2 and HLA-DQ9.3. Each sample is confirmed by SSCP.

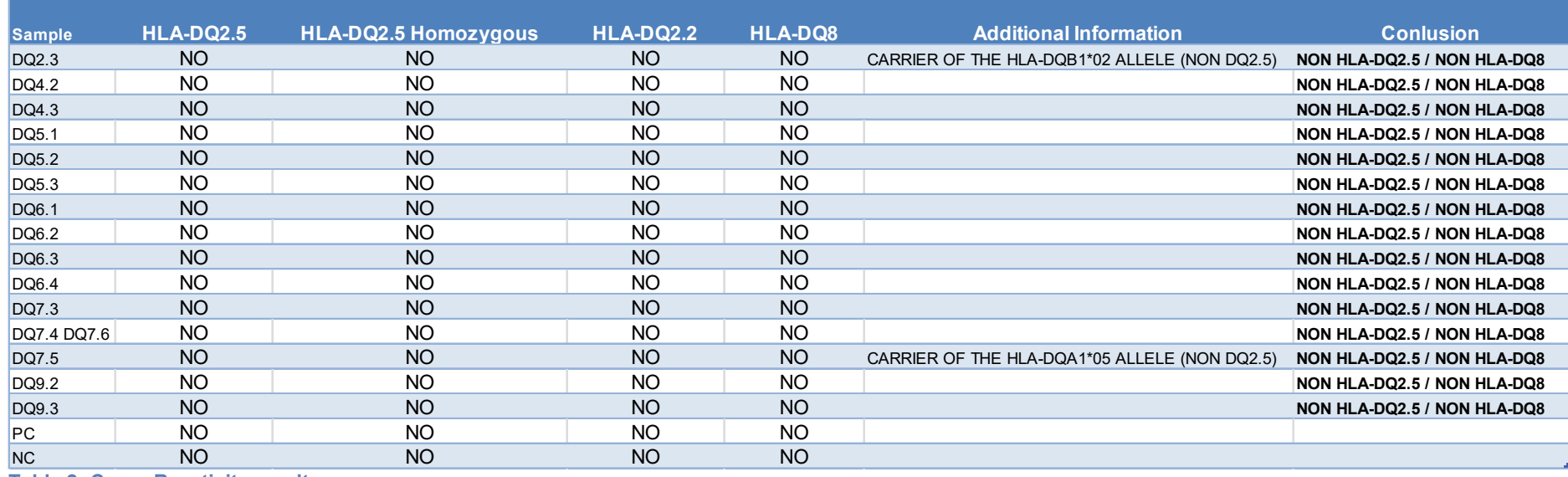

<span id="page-18-0"></span>**Table 2: Cross-Reactivity results**

[Table 1](#page-18-0) shows that none of the haplotypes result in HLA-DQ2.5, HLA-DQ2.2 or HLA-DQ8 positivity.

#### **Precision**

The table below shows the precision as well as the ANOVA Gage R&R analysis including SD and CV(%)

# **MasterMix1**

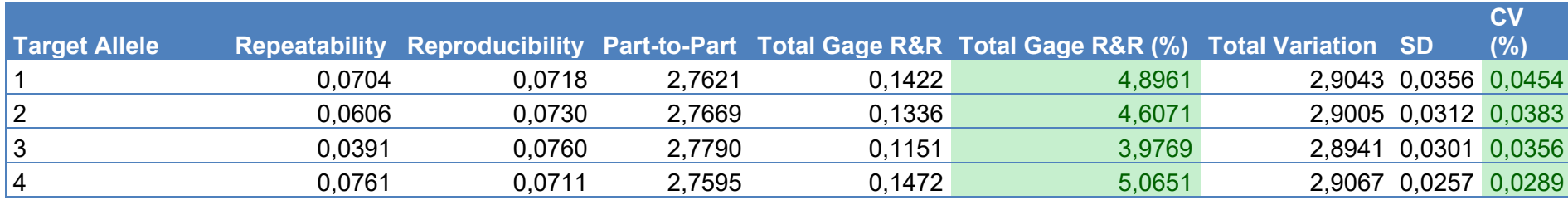

# **MasterMix2**

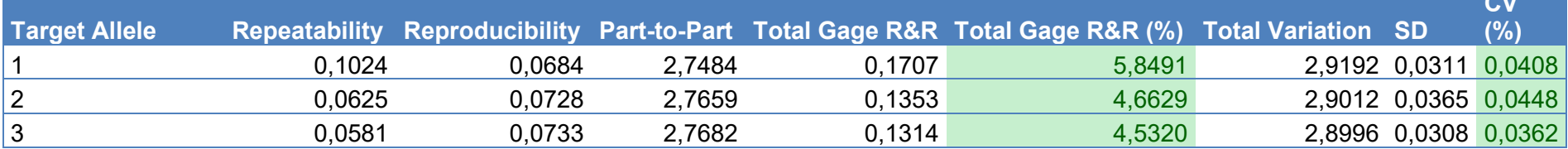

## **MasterMix3**

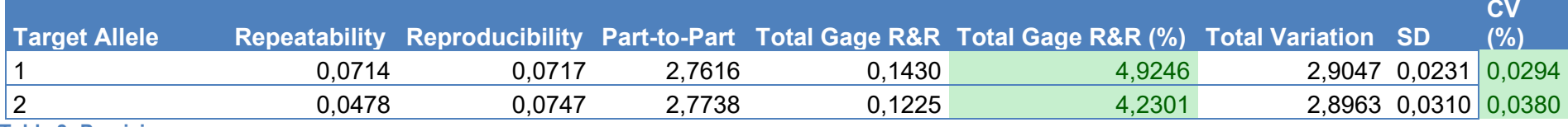

**Table 3: Precision**

 $\overline{C}$ 

#### **Accuracy**

The CeliaSCAN assay was evaluated in a clinical validation study at two different sites. Positive and negative EDTA-blood samples from VUMC (n=85 MMI +20 PA) and Reinier Haga MDC (n=61) were genotyped for HLA-DQA1 and HLA-DQB1 by SSCP/HD method at VUMC. These samples were then genotyped with CeliaSCAN (VUmc). The results were fully concordant  $(n=166)$ .

#### **List of symbols as used in labeling**

- $\epsilon$
- Complies with the Directive 98/79/EC of the European Parliament and of the Council of 27 October 1998 on in vitro diagnostic medical devices
- $IVD$
- *In vitro* diagnostic medical device

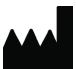

**Manufacturer** 

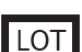

Batch code (Lot)

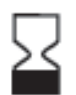

Use by date

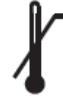

Temperature Limitation

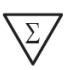

Contains sufficient for <n> tests

#### **List of Abbreviations**

CD Celiac Disease CE Conformité Européenne<br>
DNA Deoxyribonucleic acid Deoxyribonucleic acid HLA Human Leucocyte Antigen **IVD** In Vitro Diagnostics MHC Major Histocompatibility Complex ng/µl Nanograms per microliter PCR Polymerase Chain Reaction<br>
SNP Single Nucleotide Polymorph Single Nucleotide Polymorphism Tm Melting Temperature

#### WARRANTY

This product is warranted to perform as described in its labeling and in the Microbe&Lab b.v. Literature when used in accordance with all instructions. Microbe&Lab b.v DISCLAIMS ANY IMPLIED WARRANTY OF SPACE MERCHANTABILITY OR FITNESS FOR A PARTICULAR PURPOSE and in no event shall Microbe&Lab b.v be liable for consequential damages, Replacement of the product or refund of the purchase price is the exclusive remedy for the purchaser.

THE PURCHASE OF THIS PRODUCT GRANTS THE PURCHASER RIGHTS TO USE IT SOLELY FOR PROVIDING HUMAN IN VITRO DIAGNOSTIC SERVICES. NO LICENSE OF ANY KIND OTHER THAN THIS SPECIFIC RIGHT OF USE FROM PURCHASE IS GRANTED HEREBY.

#### DISCLAIMER

Registered names, trademarks, etc. used in this document, even when not specifically marked as such, are not to be considered unprotected by law.

Manufacturer: Microbe&Lab b.v

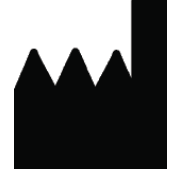

Paalbergweg 2-4 1105 AG, Amsterdam The Netherlands Tel: +31 (6) 29283265 [info@microbenlab.com](mailto:info@microbenlab.com) KvK: 70546932

## microbe  $\&$  lab

For additional information, please visit www.celiascan.eu